# 超群 **ERP** 厂家代发电子面单使用教程

注: 店铺后台操作详见"拼多多厂家代发电子面单使用教程"。

一、代发厂家点击抓单按钮,开启自动抓单功能或使用手动抓单功能 获取所有已绑定需代发商家的订单

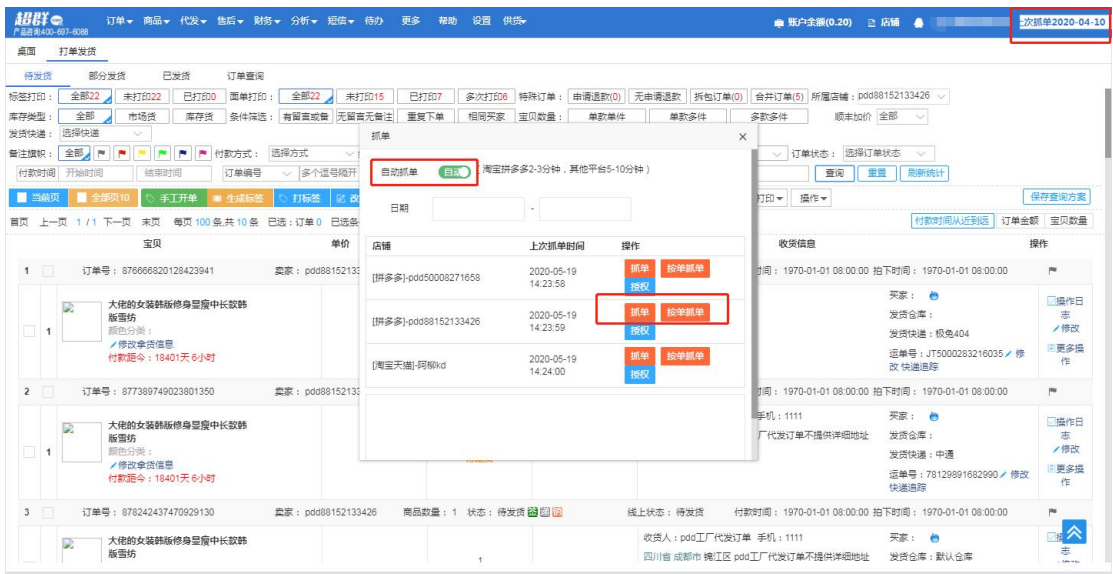

注:抓取到的订单信息将仅包含订单备注、商品名称、规格、数量以及收件人地 址的省、市、区,不会影响到取号打单,面单上将打印完整的信息。

## 二、按需求选择发货方式并回传单号

1.待发货页面单选或批量选择订单后打单并发货。

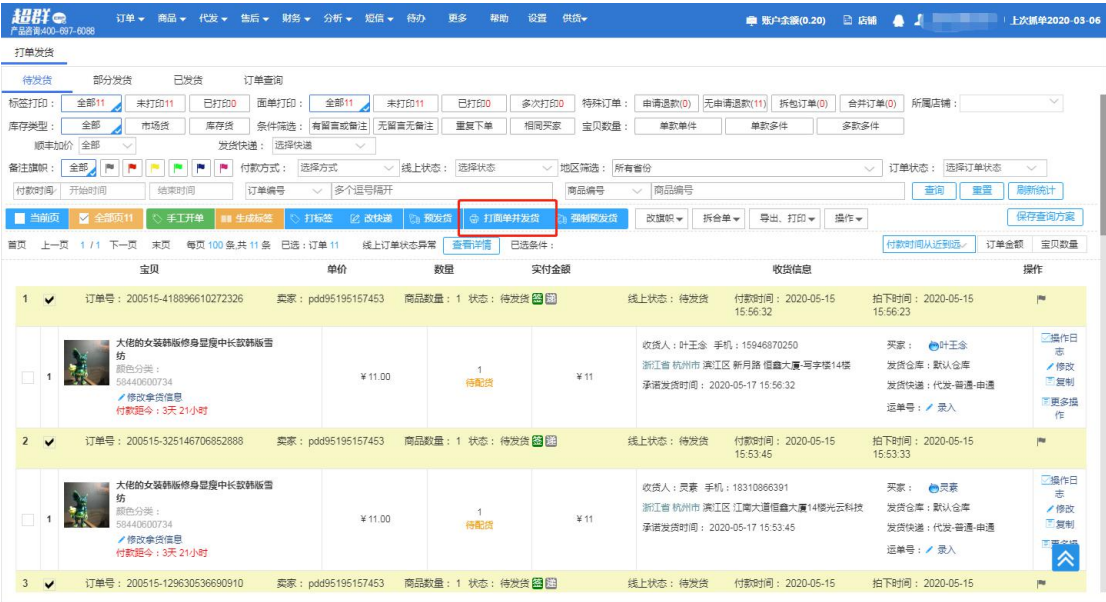

#### 2.波次管理页面生成波次并打单发货

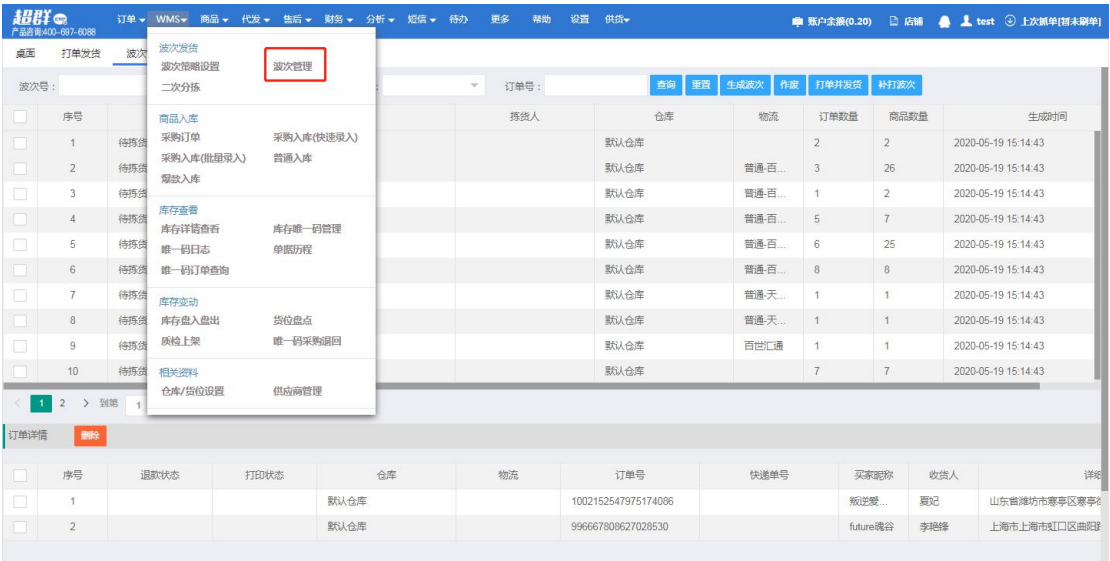

#### 3. 标签扫描发货

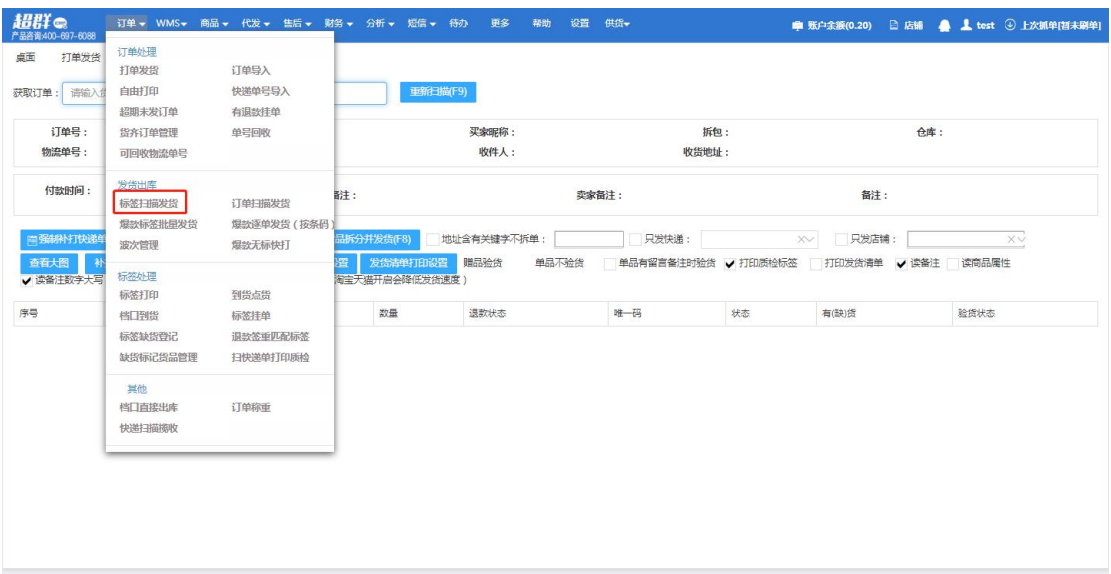

### 4.订单扫描发货

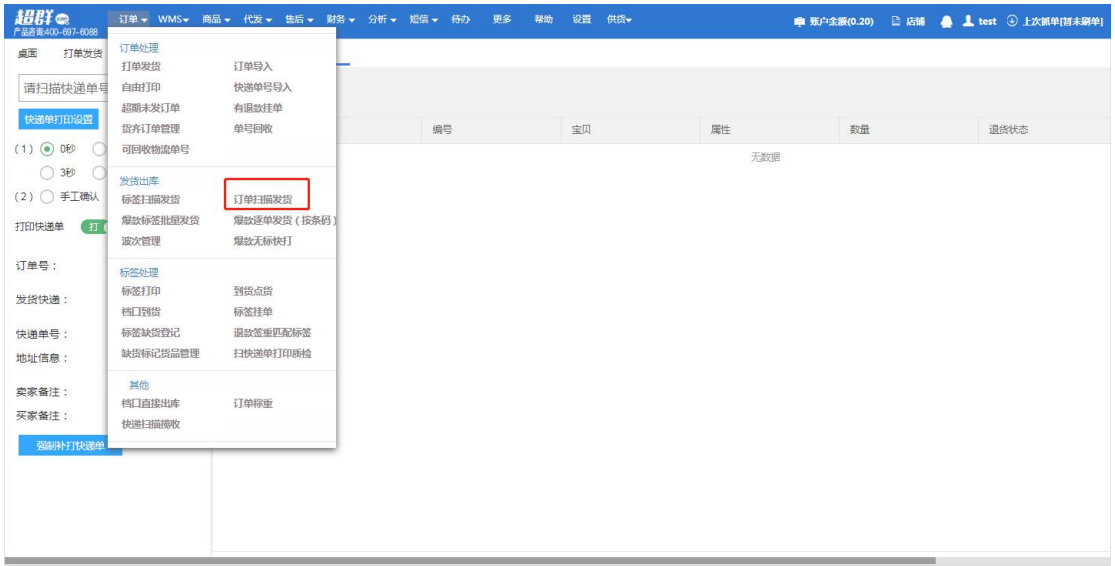

代发厂家发货后,物流单号会回传到相应订单所属的商家后台。